# **ADVENTURES WITH REACT AND JUCE**

# **accu**<br>2023

# **ADVENTURES WITH** REACT AND JUCE

### **JIM HAGUE**

**ADVENTURES WITH REACT AND JUCE** Doing UI with Typescript in a C++ application Jim Hague [InMusic](http://www.inmusic.com/) [jim.hague@acm.org](mailto:jim.hague@acm.org) [@](https://https//fosstodon.org/@banburybill)[banburybill@fosstodon.org](mailto:banburybill@fosstodon.org) [@banbury\\_bill](https://twitter.com/banbury_bill) <https://github.com/banburybill>

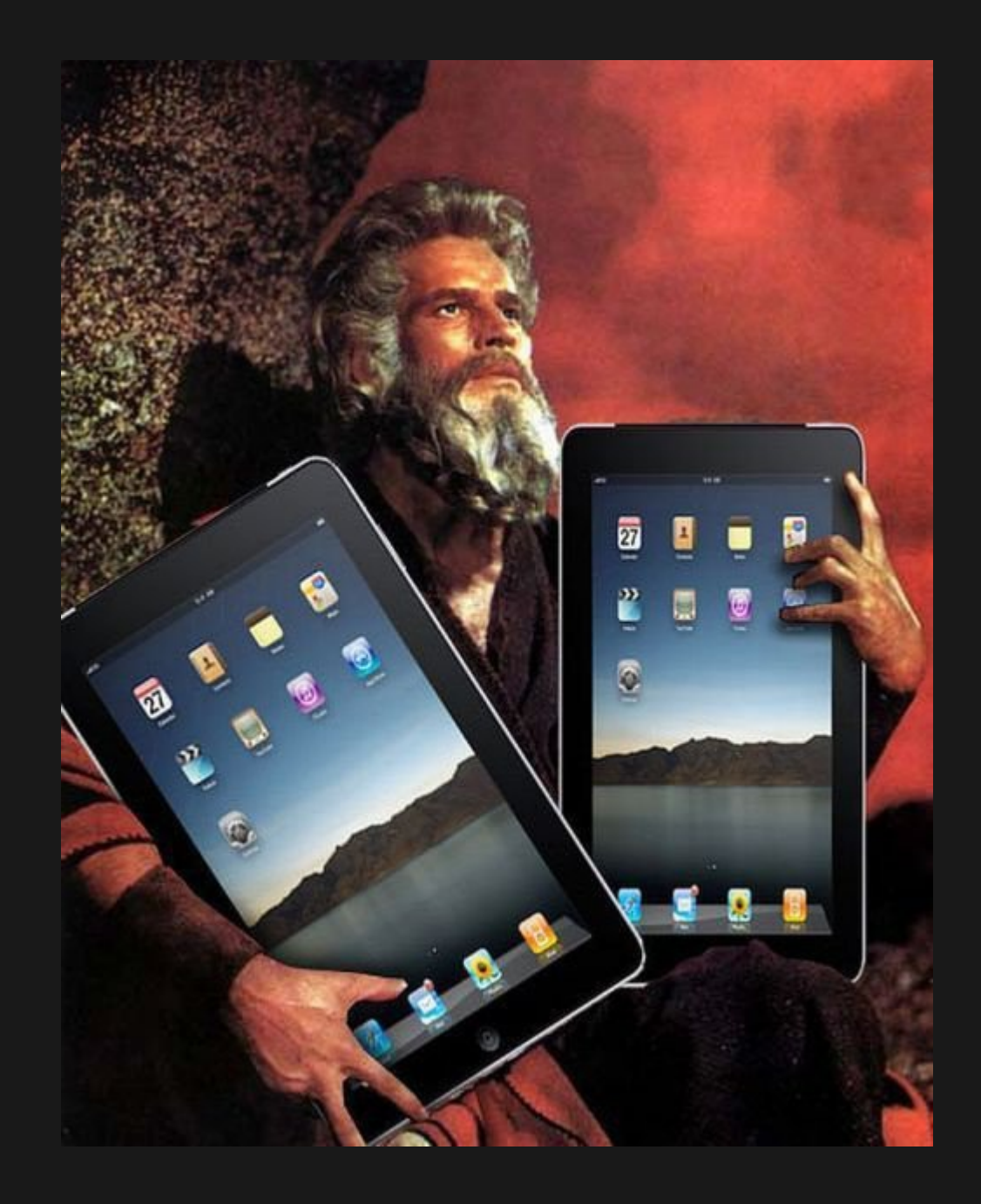

# **AGENDA**

- What is React-JUCE?
	- **NHAT IS JUCE?**
	- What is React?
	- OK, so what is React-JUCE?
- How does it work?
- The Good Parts
- The Less Good Parts

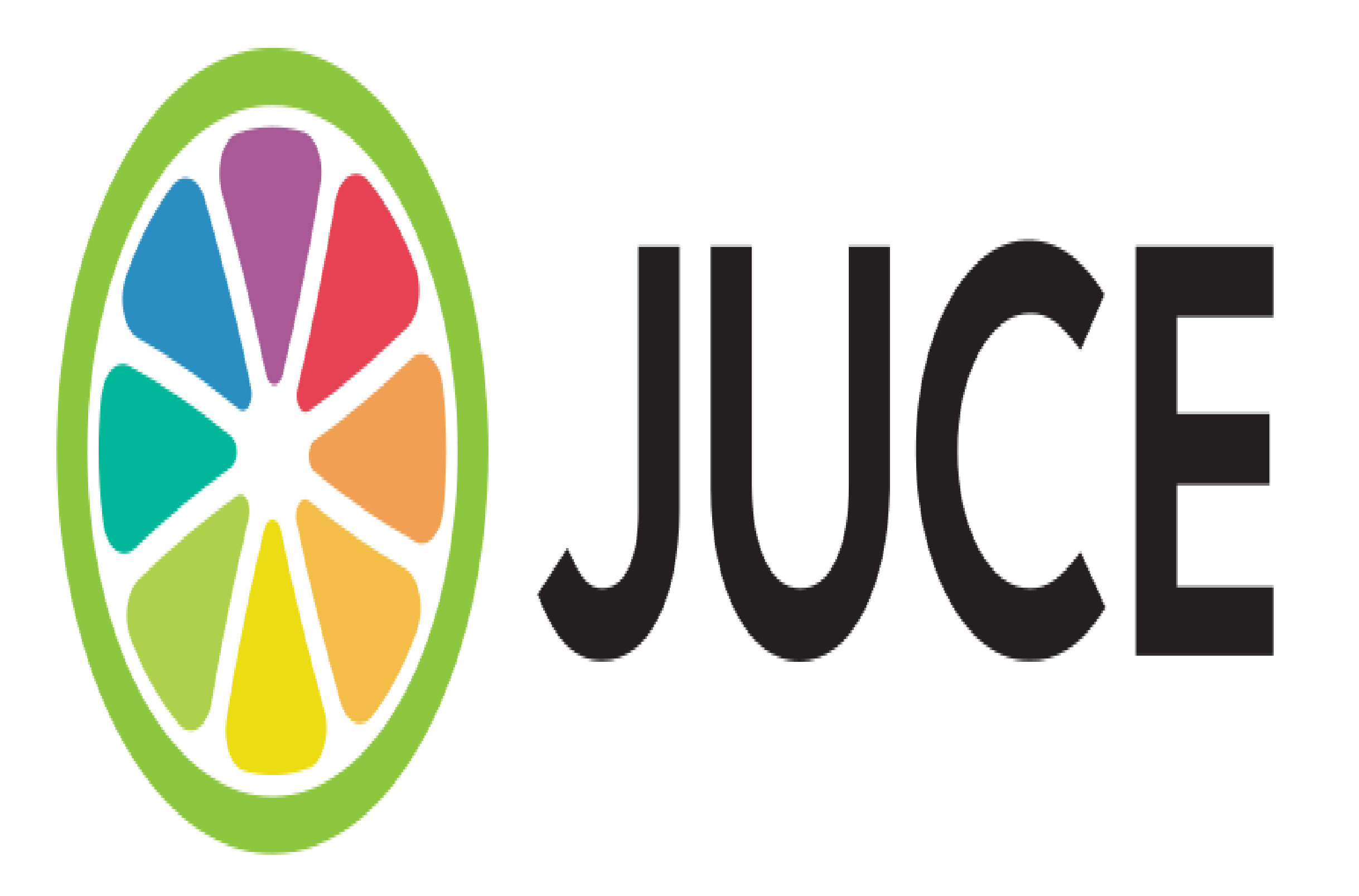

### **Companies Using JUCE**

A few of the many companies using JUCE

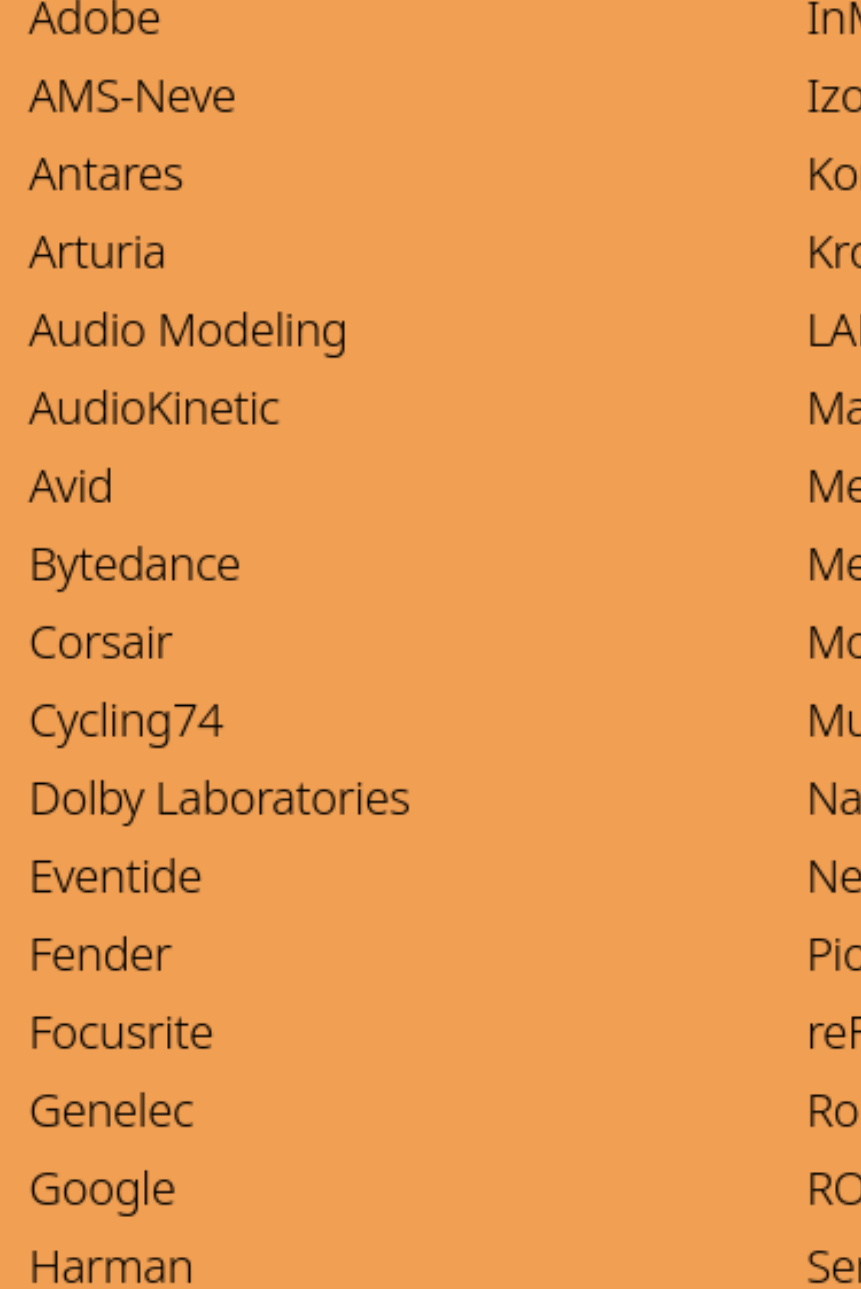

Music otope rg otos. **NDR** athWorks eta etric Halo poc usic Tribe ughtydog etflix oneer DJ FX Audio Software land )LI Sennheiser (Schweiz) AG

Serato Sonnox Sony SoundRadix Spitfire Splice **SSL** Steinberg Syng **THX** Tracktion Universal Audio **UVI Valhalla DSP** Waves Wolfram Research, Inc. Yamaha

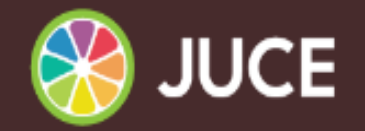

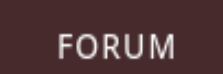

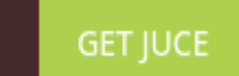

Search

#### **Class Index**

Tutorials

Class List

Modules

ARA | Accessibility | Analytics | Audio | Box2D | Core | Cryptography | DSP | DataStructures | Events | GUI | Graphics | OSC | OpenGL | ProductUnlocking | **Untagged | Video** 

#### **ARA**

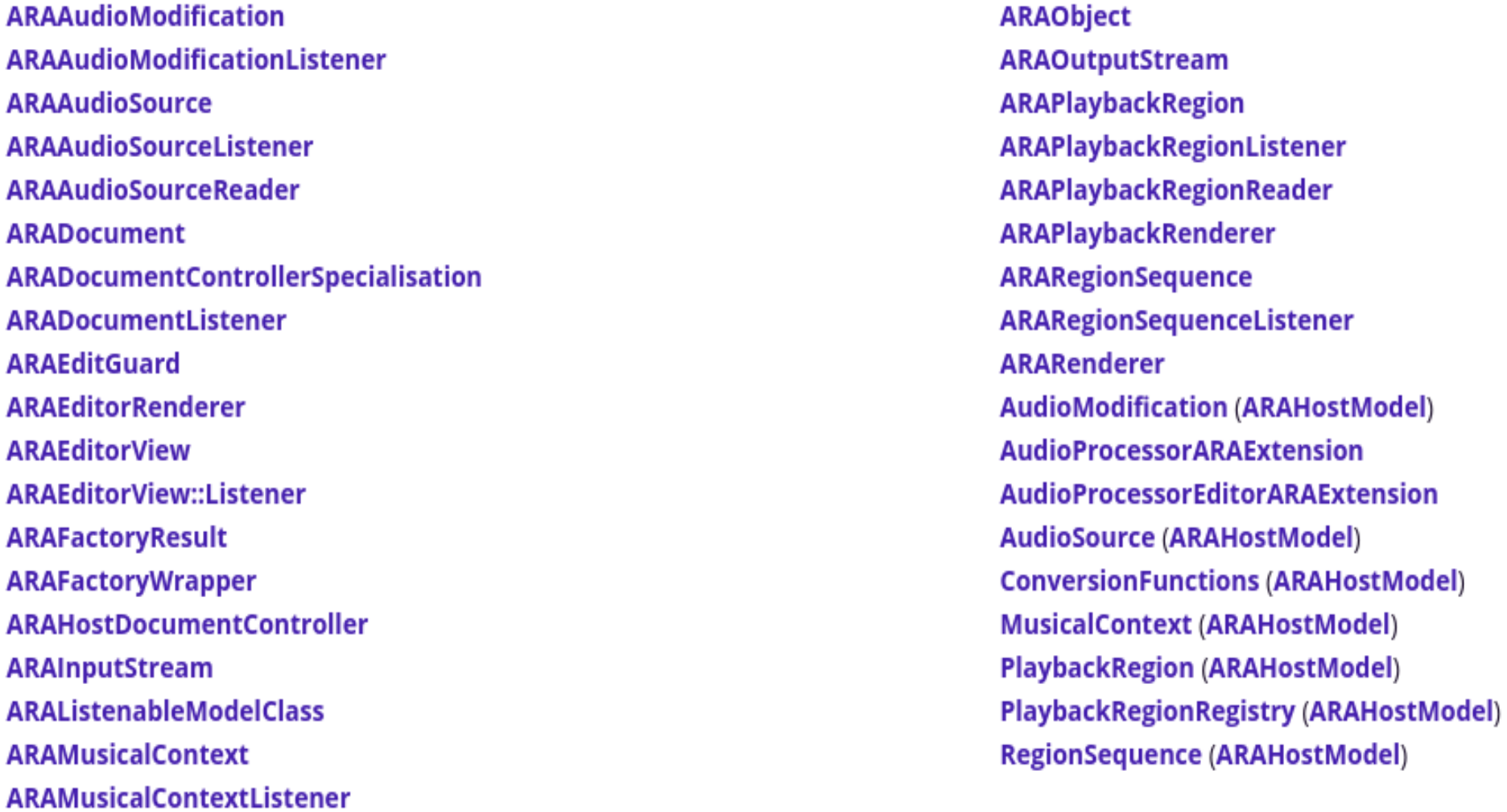

# **JUCE GUI**

```
void paint (juce::Graphics& g)
\{g.fillAll (juce::Colours::lightblue);
    g.setColour (juce::Colours::darkblue);
    juce::Font mainComponentFont ("Times New Roman"
, 20.0f, juce::Font::italic);
    g.setFont (mainComponentFont);
    g.drawText ("Hello, World!"
, 20, 40, 200, 40, juce::Justification::centred, true);
   g.setColour (juce::Colours::green);
    g.drawLine (10, 300, 590, 300, 5);
    juce::Rectangle<float> house (300, 120, 200, 170);
    g.fillCheckerBoard (house, 30, 10, juce::Colours::sandybrown, juce::Colours::saddl
    g.setColour (juce::Colours::yellow);
    g.drawEllipse (getWidth() - 70, 10, 60, 60, 3);
   g.setColour (juce::Colours::red);
    Path roof;
    roof.addTriangle (300, 110, 500, 110, 400, 70);
    g.fillPath (roof);
}
```
# **JUCE GUI SAMPLE**

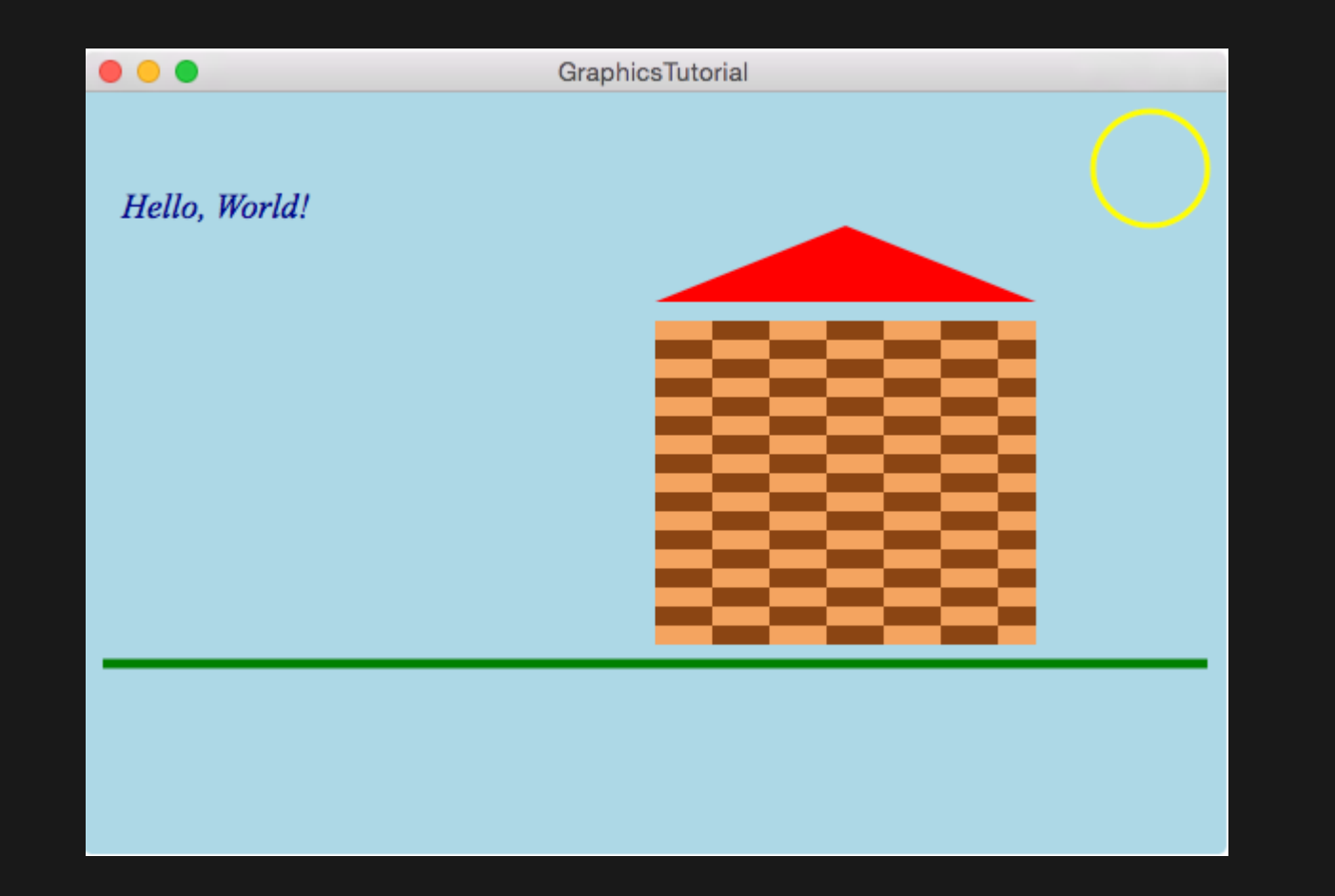

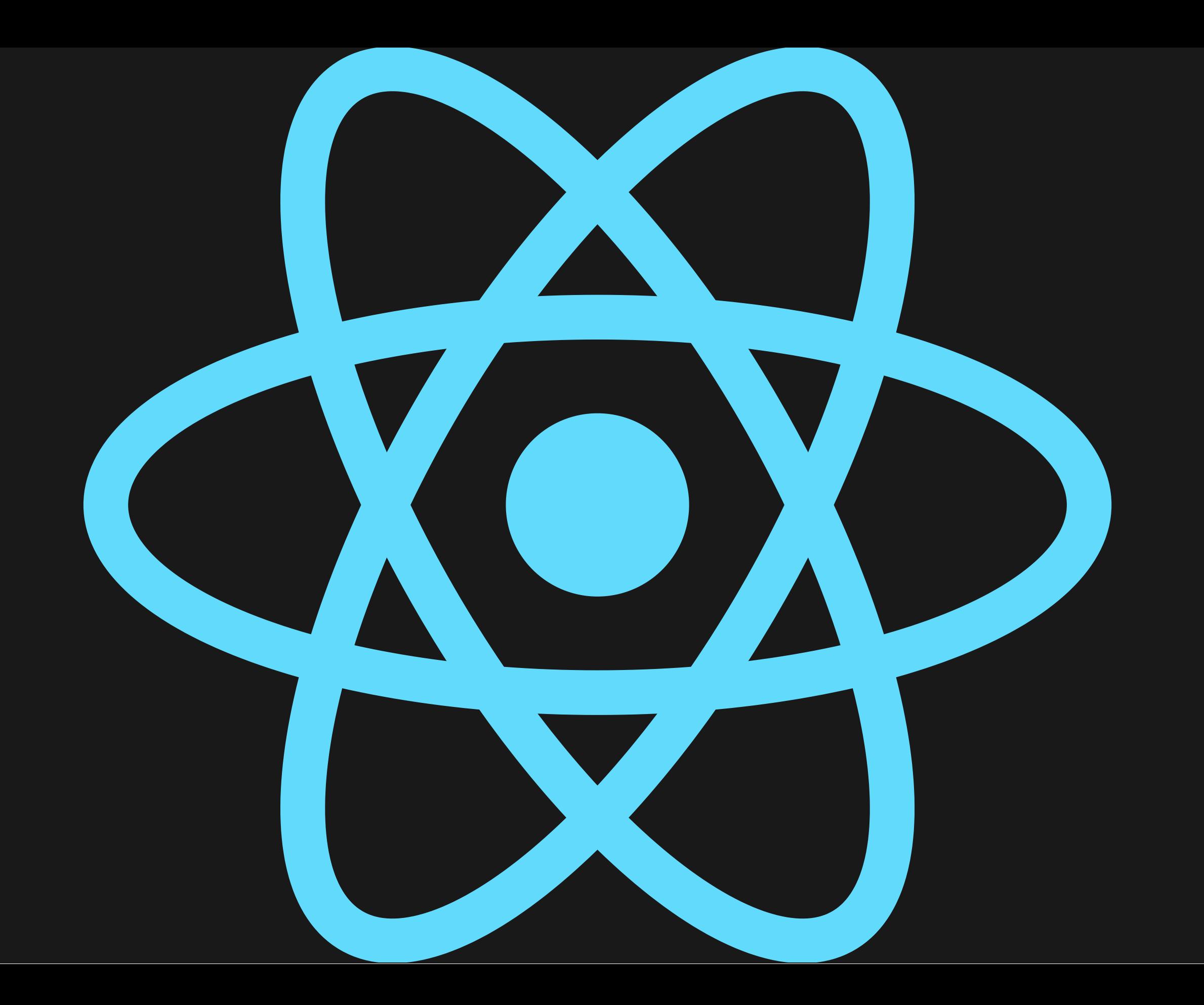

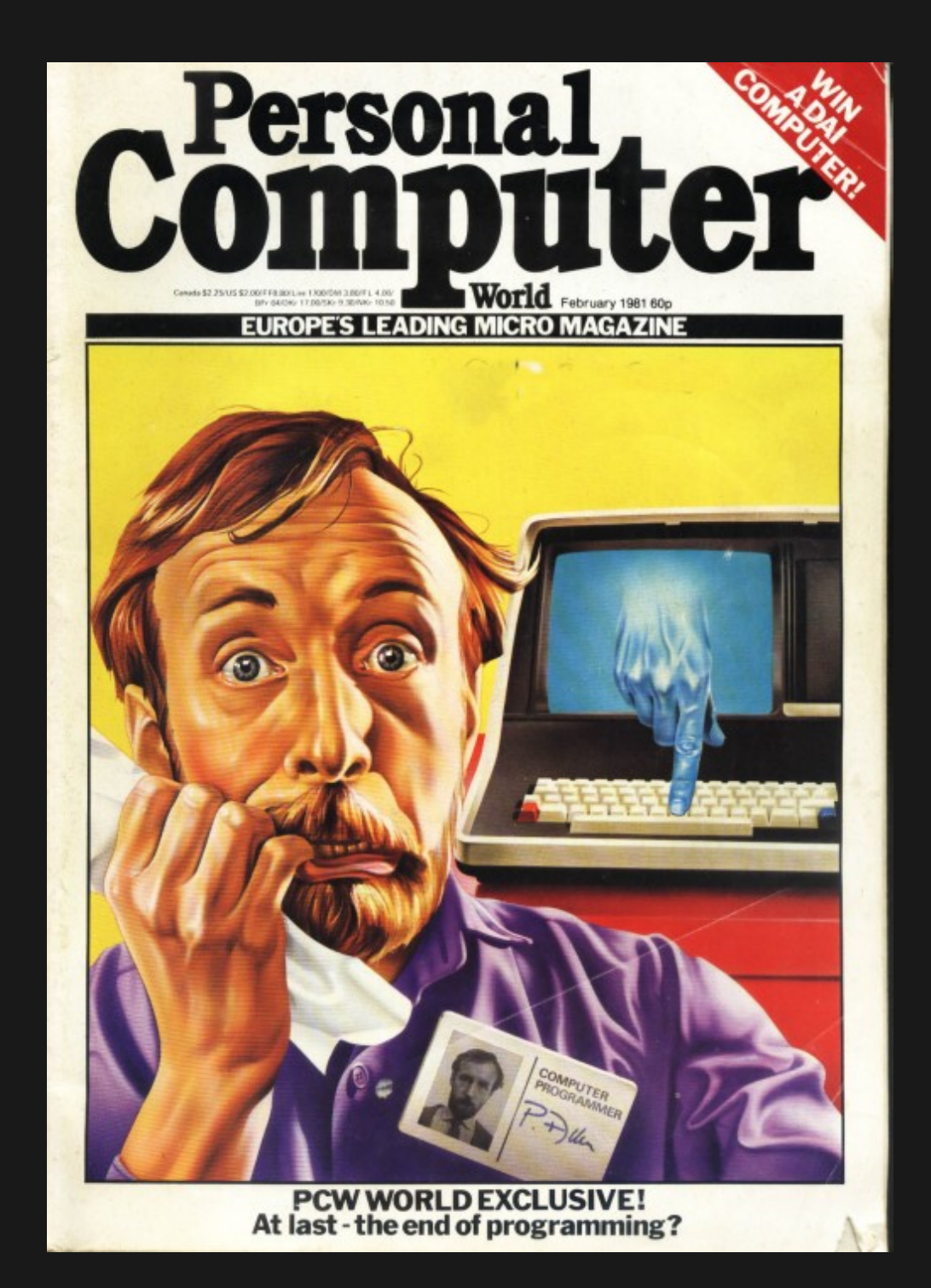

```
modules . exports = left pad;function leftpad(str, len, ch) {
  str = String(str);var i = -1;if (!ch && ch !== 0) ch = ' ';
  len = len - str(length);while (+i < len) {
   str = ch + str;\}return str;
\}
```
# **BUT, BUT, JIM! REACT!?**

For the love of \$DEITY, why?

Declarative UI.

- Declarative UI.
- Avoid long compile-link cycle.

- Declarative UI.
- Avoid long compile-link cycle.
- Because It's There.

```
import React from 'react';
import ReactDOM from 'react-dom/client';
const Greeting = () => {
    return (
        <div className="hello-world">
            <h1>Hello, world!</h1>
        \langle/div>
    );
};
const App = () => \{return <Greeting />;
};
const root = ReactDOM.createRoot(document.getElementById('root'));
```

```
root.render(
     <React.StrictMode>
         \langle App \rangle</React.StrictMode>
);
```
## **JSX**

```
const element = (
  <h1 className="greeting">
    Hello, world!
  \langle/h1>
);
```

```
const element = React.createElement(
  'h1',
  {className: 'greeting'},
  'Hello, world!'
);
```
# **COMPONENT PROPERTIES**

```
const Greeting = (props) => {
    return (
        <div className="hello-world">
            <h1>Hello, { props.name }!</h1>
        \langle/div>
    );
};
const App = () => {
    return <Greeting name="there"/>;
};
```
# **COMPONENT STATE**

```
function FavoriteColor() {
  const [color, setColor] = useState("red");
  return (
     \langle \rangle<h1>My favorite color is {color}!</h1>
       <button
         type="button"
         onClick=\{() \Rightarrow setColor(\text{"blue"})\}>Blue</button>
     \langle/>
  )
}
```
# **REACT RENDERING**

```
import React from 'react';
import ReactDOM from 'react-dom/client';
const Greeting = () => \{return (
        <div className="hello-world">
            <h1>Hello, world!</h1>
        \langle/div>
    );
};
```
# **VIRTUAL DOM**

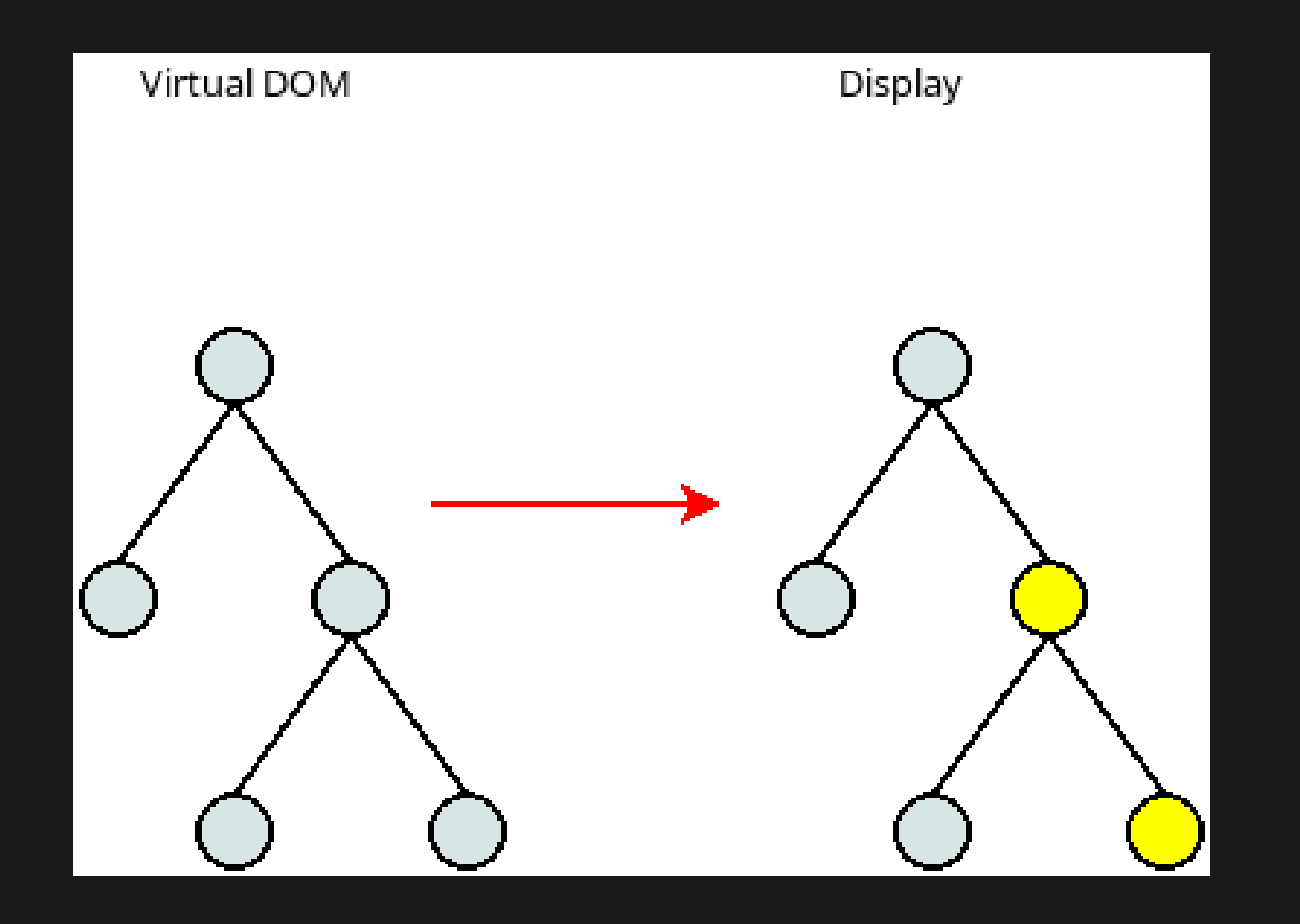

# **REACTDOM?**

```
import React from 'react';
import ReactDOM from 'react-dom/client';
const Greeting = () => \{return (
        <div className="hello-world">
            <h1>Hello, world!</h1>
        \langle/div>
    );
};
```
# **REACT NATIVE**

- A framework for native UI for applications.
	- Android, Android TV
	- iOS, MacOS
	- tvOS, Web(!)
	- Windows Universal Windows Platform (UWP)  $\blacksquare$
- Used for Android & iOS apps at Facebook, Microsoft, Shopify.

# **REACT NATIVE EXAMPLE**

```
import React from 'react';
import {View, Text, Image, ScrollView, TextInput} from 'react-native';
const App = () => {
 return (
    <ScrollView>
      <Text>Some text</Text>
      <View>
        <Text>Some more text</Text>
        <Image
          source={{
            uri: 'https://reactnative.dev/docs/assets/p_cat2.png'
,
          }}
          style={{width: 200, height: 200}}
        /\langle/View\rangle<TextInput
        style={{
          height: 40,
          borderColor: 'gray'
,
          borderWidth: 1,
        }}
        defaultValue="You can type in me"
      /</ScrollView>
```
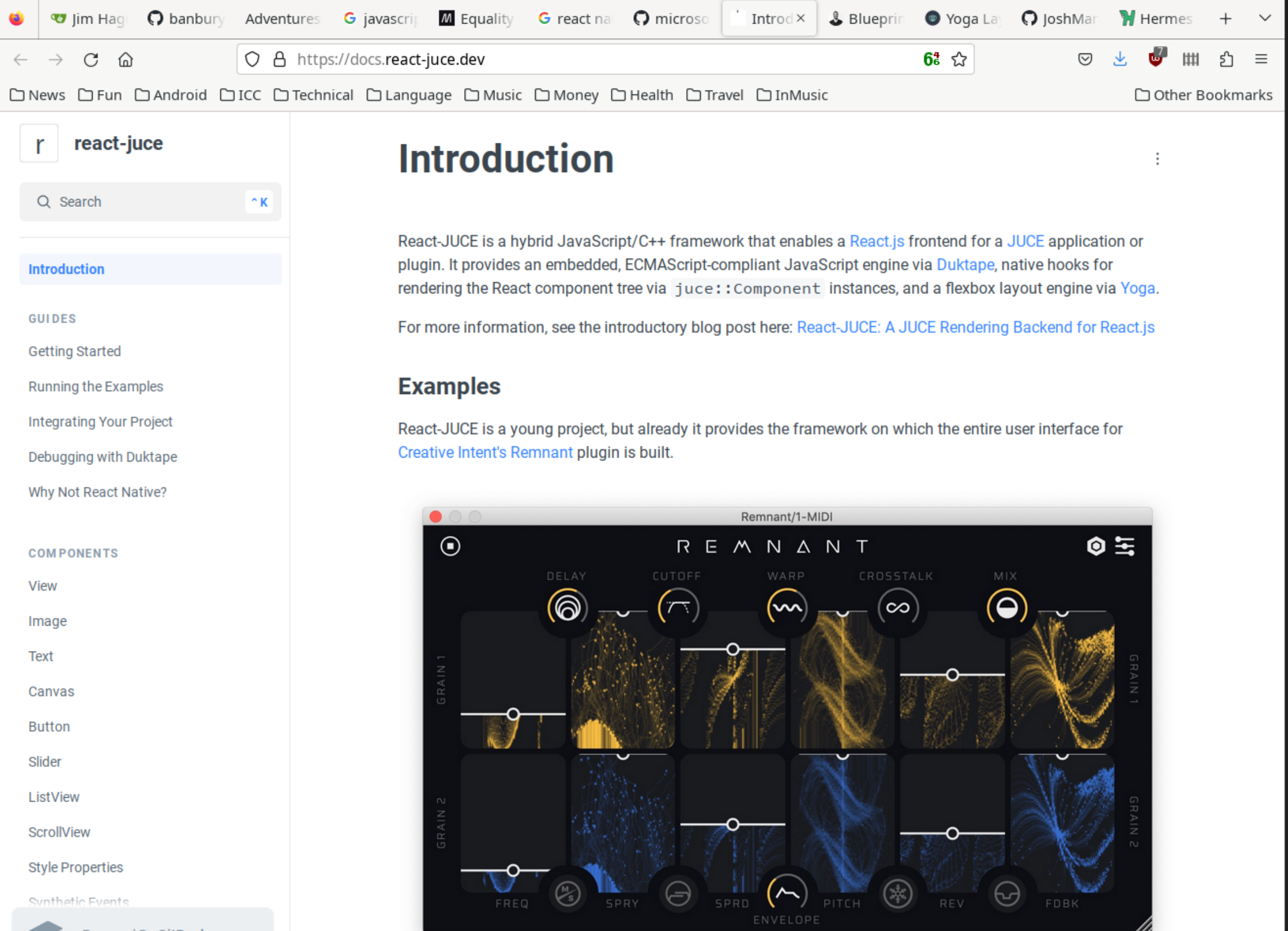

# **REACT-JUCE COMPONENTS**

- View
- Canvas
- ScrollView
- ListView
- Text
- TextInput
- Image
- Button
- · Slider

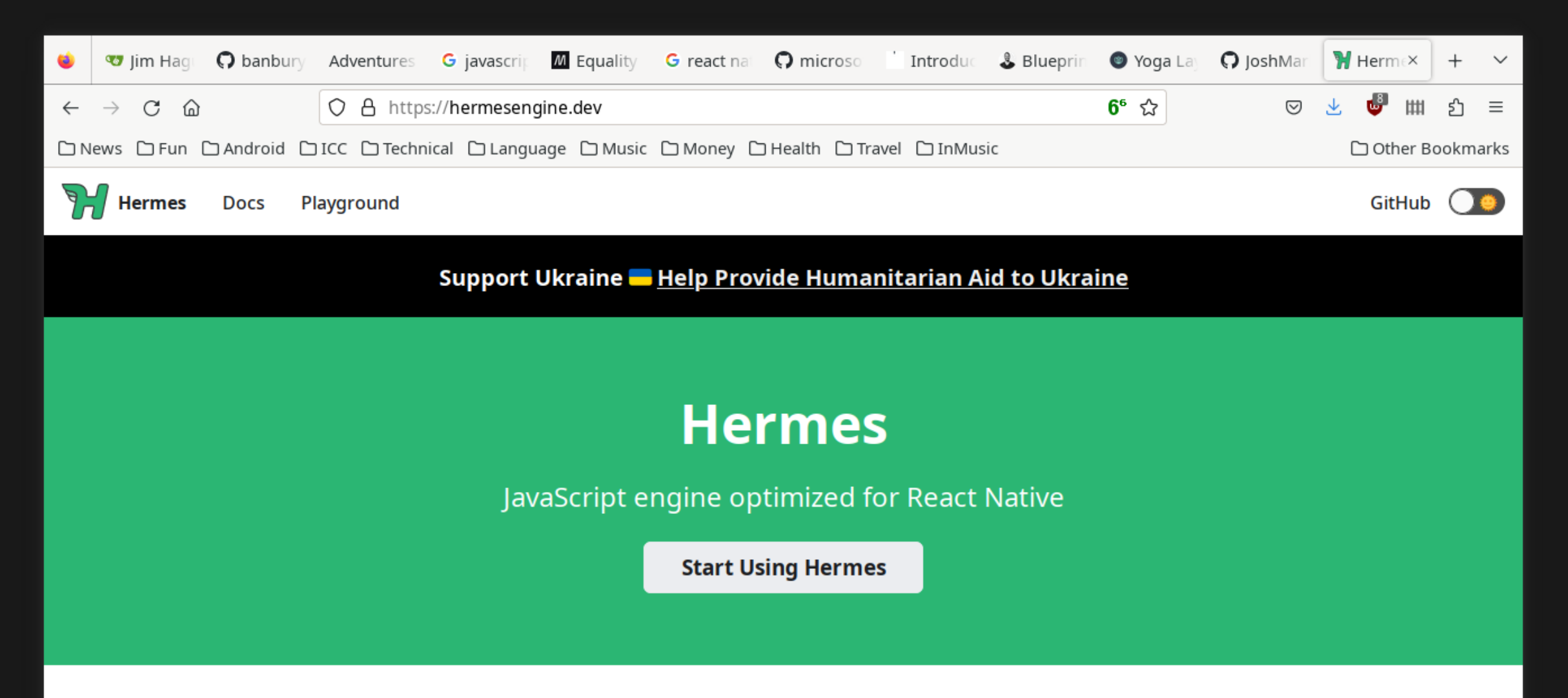

#### Check it out in the intro video

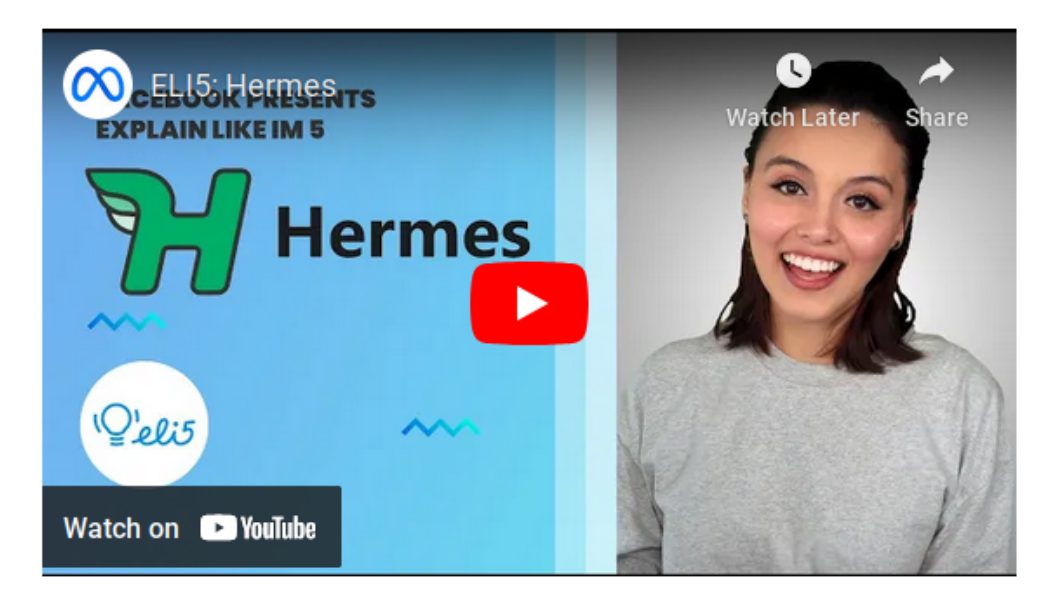

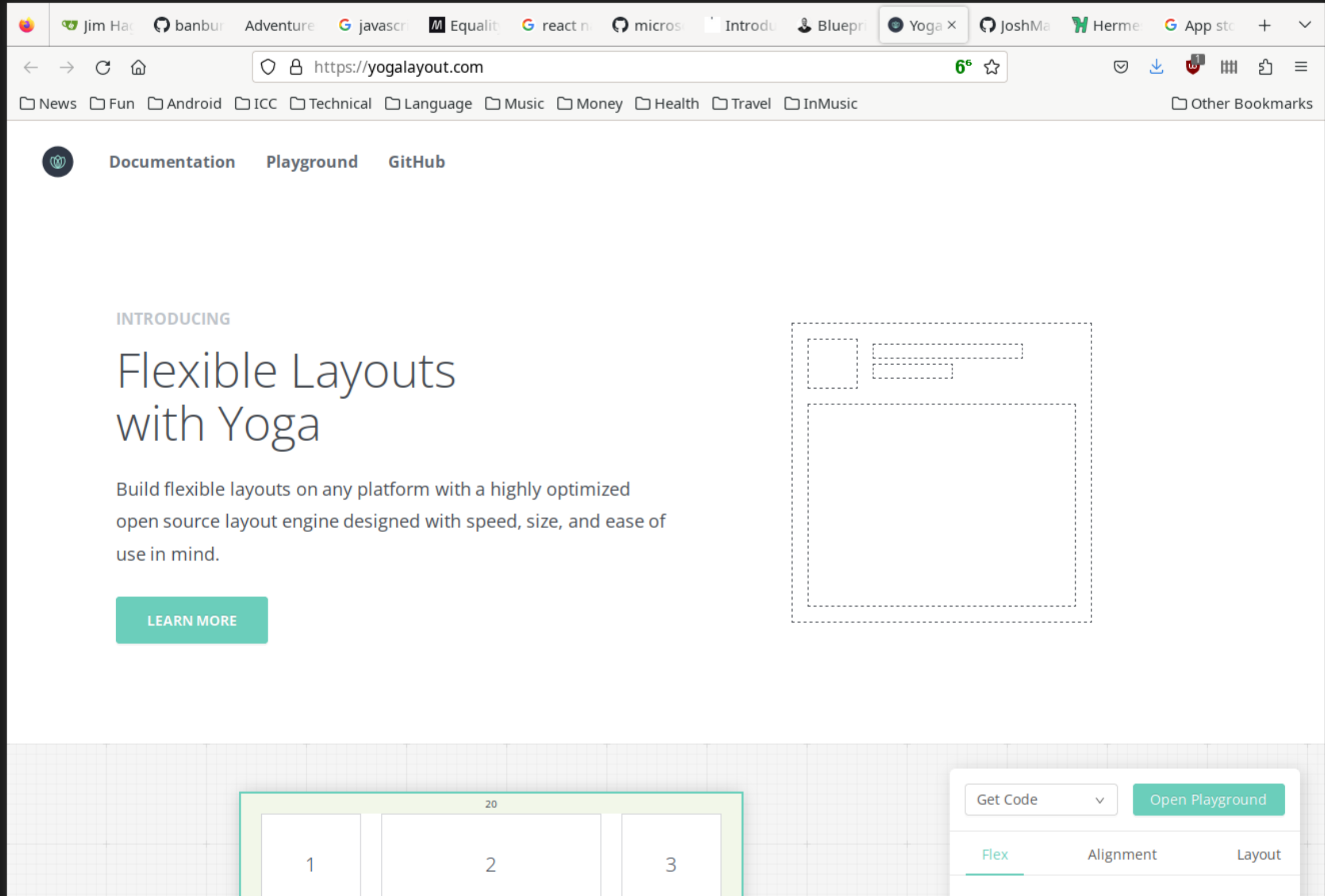

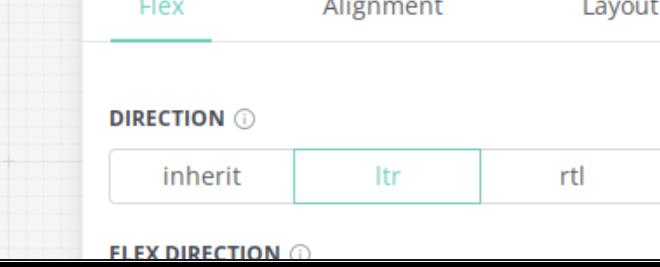

# **DEMO TIME**

# **WHY'S IT LOOK LIKE THAT?**

# **HOW DOES THAT METER WORK?**

# **BACK IN C++ LAND**

# **LET'S DIVE A BIT FURTHER**

# **THE APP HARNESS**

# **ALL ROADS LEAD BACK TO APPROOT**

# **A FIRST LOOK AT THE ENGINE**

# **SENDING EVENTS FROM THE APPLICATION**

# **INVOKING A FUNCTION**

# **OK, WHERE IS JS DISPATCHEVENT?**

# **LOOKING AT COMPONENTS**

# **CANVAS COMPONENT**

# **THE RECONCILER BACKEND**

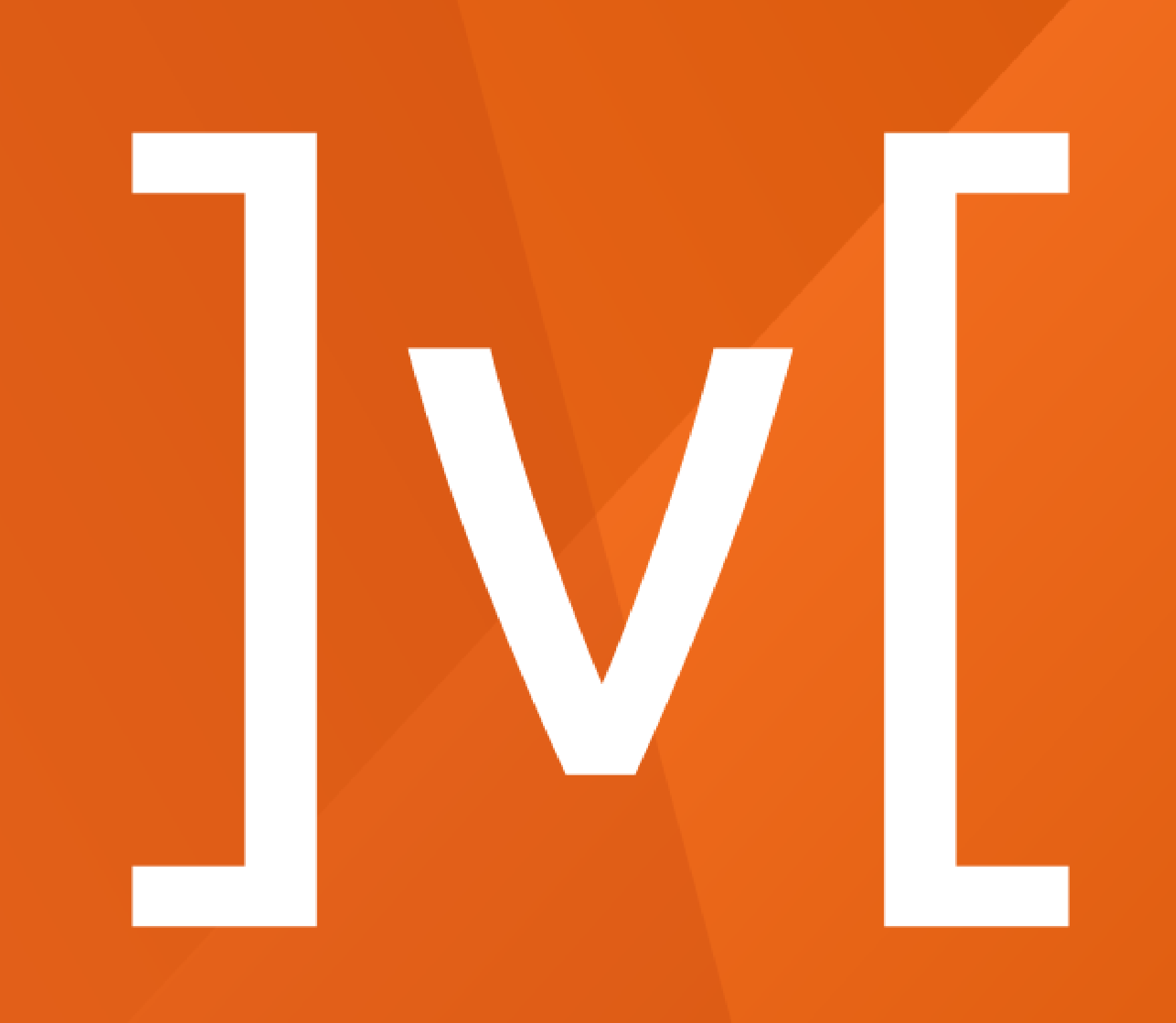

# **WHAT IS MOBX?**

- A simple, scalable state management library.
- Prevents inconsistent state by ensuring that all derivations are performed automatically.
- "MobX makes state management simple again by addressing the root issue: it makes it impossible to produce an inconsistent state."

# **EXAMPLE**

```
import React from "react"
import ReactDOM from "react-dom"
import { makeAutoObservable } from "mobx"
import { observer } from "mobx-react-lite"
class Timer {
    secondsPassed = <math>0</math>constructor() {
        makeAutoObservable(this)
    }
    increaseTimer() {
        this.secondsPassed += 1
    }
}
const myTimer = new Timer()
// A function component wrapped with `observer` will react
// to any future change in an observable it used before.
const TimerView = observer(({ timer }) => <span>Seconds passed: {timer.secondsPassed}<
ReactDOM.render(<TimerView timer={myTimer} />, document.body)
setInterval(() => {
    myTimer.increaseTimer()
}, 1000)
```
# **SENDING DATA INTO MOBX**

[{"op":"replace" , "path":"/project/currentItem/id" , "value":3003}, {"op":"replace" , "path":"/project/currentItem/name" , "value":"Jim's Item"}]

- Add/replace individual path values.
- Remove path.
- Respecify the entire tree.

JUCE!

- JUCE!
- Building UIs declaratively with a flexbox layout engine. $\bullet$

- JUCE!
- Building UIs declaratively with a flexbox layout engine.  $\bullet$
- Using native code JUCE components.

- JUCE!
- Building UIs declaratively with a flexbox layout engine.  $\bullet$
- Using native code JUCE components.  $\bullet$
- Hot reload!

Getting up to speed with Javascript.

- Getting up to speed with Javascript.
- Getting up to speed with Typescript.

- Getting up to speed with Javascript.
- Getting up to speed with Typescript.
- Getting up to speed with React.

- Getting up to speed with Javascript.
- Getting up to speed with Typescript.
- Getting up to speed with React.
- Getting up to speed with mobx.

- Getting up to speed with Javascript.
- Getting up to speed with Typescript.
- Getting up to speed with React.
- Getting up to speed with mobx.
- So, Time.

- Getting up to speed with Javascript.
- Getting up to speed with Typescript.
- Getting up to speed with React.
- Getting up to speed with mobx.
- So, Time.
- Speed.

- Getting up to speed with Javascript.
- Getting up to speed with Typescript.
- Getting up to speed with React.
- Getting up to speed with mobx.
- So, Time.
- Speed.
- . The tide went out.

# **THE END**

### Thank you all for listening and contributing.